# Software Tools for BME 4900

#### Software Demonstrations

- MatLab Simulink for Modeling and simulation
- Multisim for Electric Circuits
- Microchip Filters for Filters
- Dreamweaver for Websites
- vPC for connecting to a virtual PC that runs most of our software
- CAD

# Dendrite Example for a Neuron

- There are approx. 10<sup>12</sup> nerve cells that can be classified into about 1000 different types
- The complex abilities of the brain are not a function of the individual differences among nerve cells, but by virtue of their connections to the periphery
- Synaptic potentials are the means whereby one neuron can change the membrane potential of another neuron to which it is connected
- The presynaptic neuron releases a chemical transmitter that interacts with receptor molecules. This potential is a transformation of chemical energy into electrical energy.
- Chemical transmitter travel across the gap and being absorbed into the cell membrane and then into the cytoplasm

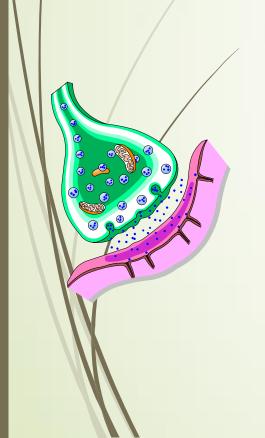

# Cell Body, Axon, Dendrite and Presynaptic Terminal

Sketch of a neuron

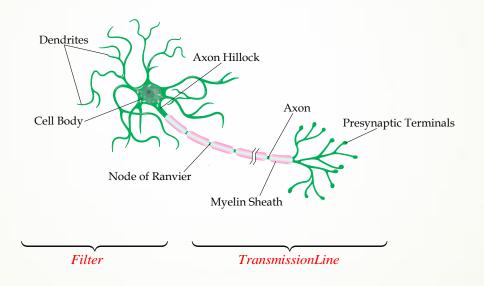

## Equivalent Circuit Model

- The nerve cell has 3 types of passive electrical characteristics: electromotive force, resistance, and capacitance.
- Each channel is characterized as being passive (always open) or active (gates that can be opened).
- Each ionic channel is also characterized by its selectivity. It will normally selectively filter all ions except one.

#### Dendrite Circuit Model

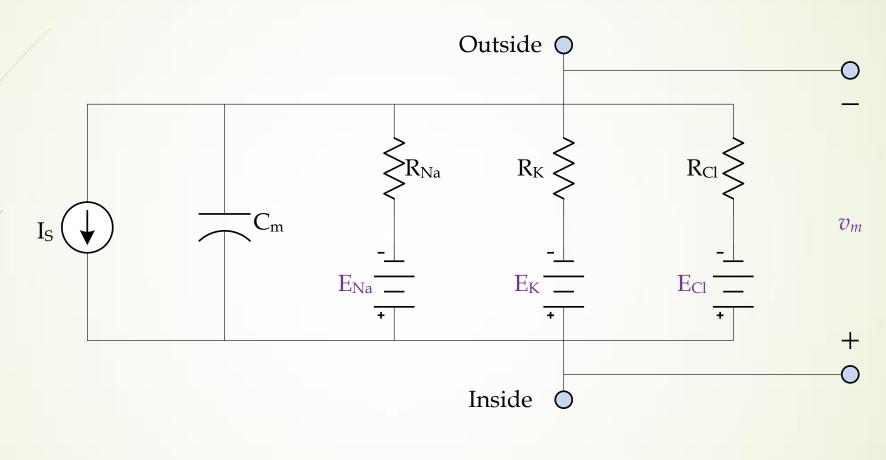

$$\frac{v_{m} - E_{NA}}{R_{Na}} + \frac{v_{m} - E_{K}}{R_{K}} + \frac{v_{m} - E_{Cl}}{R_{Cl}} + C_{m} \frac{dv_{m}}{dt} = I_{S}$$

# Simplification

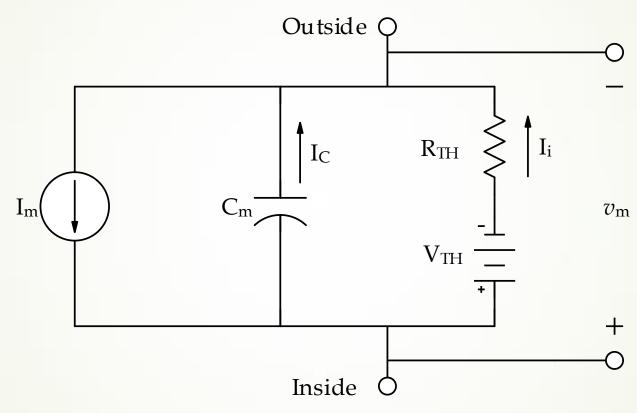

 $E_K = -105 \text{ mV}, E_{Na} = 56 \text{ mV}, E_{Cl} = -89 \text{ mV}, R_K = 1.7 \text{ k}\Omega, R_{Na} = 15.67 \text{ k}\Omega \text{ and } R_{Cl} = 3.125 \text{ k}\Omega, C_m = 1 \mu\text{F} \text{ and } I_S = 15 \mu\text{A}.$ 

$$R_{TH} = 1.0288 \text{ k}\Omega$$

$$V_{TH} = -0.089 \text{ V}$$

$$\frac{v_m - V_{TH}}{R_{TH}} + C_m \frac{dv_m}{dt} = I_S \text{ or } \frac{v_m + 0.089}{1028.8} + 1 \times 10^{-6} \times \frac{dv_m}{dt} = 15 \times 10^{-6}$$

#### MatLab Simulink

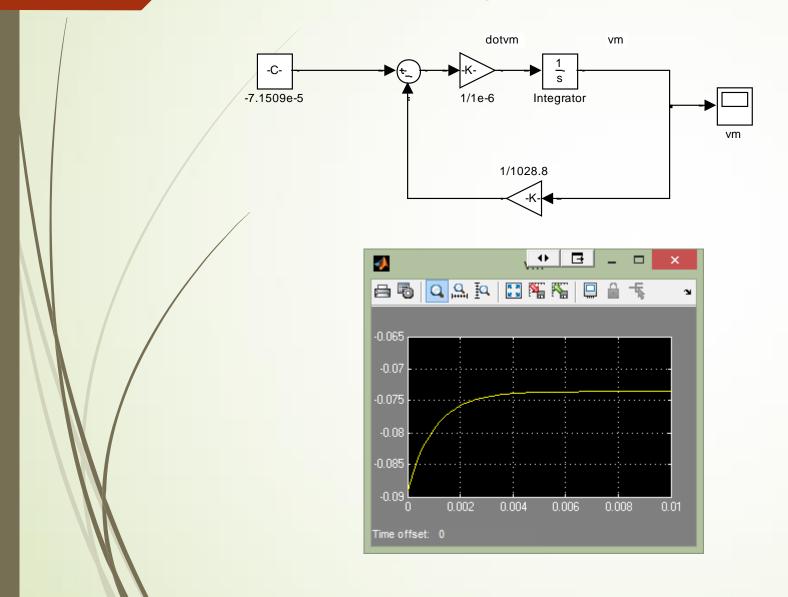

$$\dot{v}_{m} = \frac{1}{1 \times 10^{-6}} \left( \frac{-v_{m}}{1028.8} - \frac{0.089}{1028.8} + 15 \times 10^{-6} \right)$$

$$= \frac{1}{1 \times 10^{-6}} \left( \frac{-v_{m}}{1028.8} - \right)$$

#### Multisim Circuit

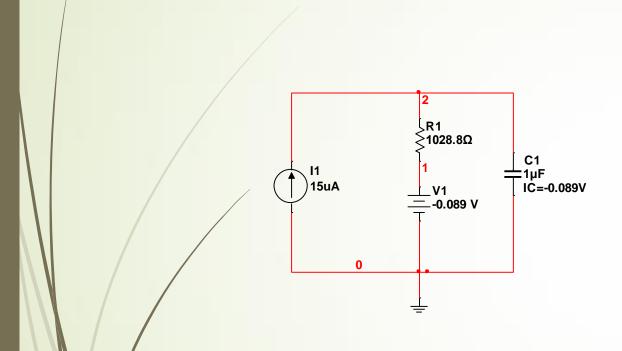

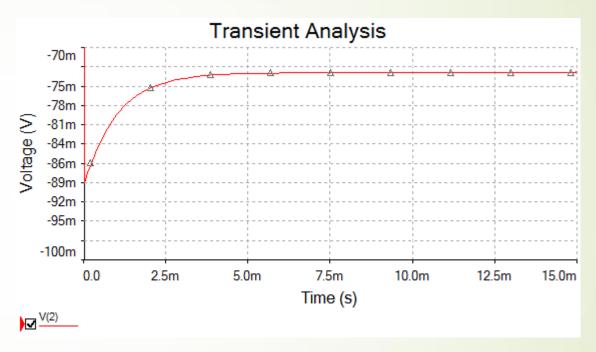

# Microchip Filters Program

- On Website Handouts Section-Filters Lab
- Allow you to design filters to meet specifications such as bandwidth, Pass band to Stop band, etc.
- Provides a circuit, plus Spice Code

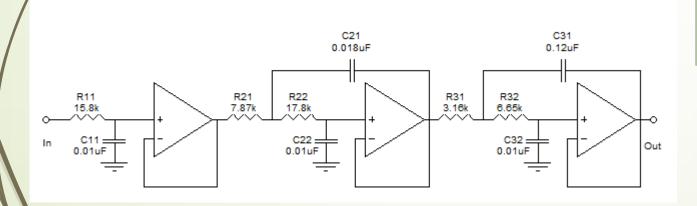

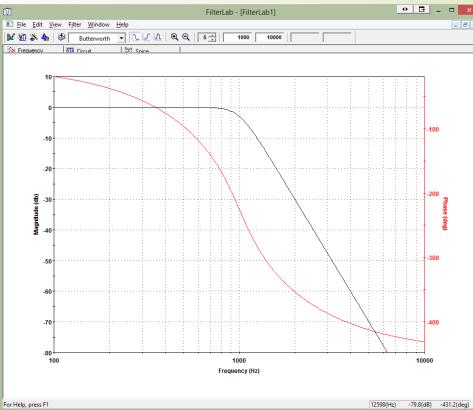

#### Dreamweaver

- See
  <a href="http://www.bme.uconn.edu/sendes/webmanagement/webmanagement.">http://www.bme.uconn.edu/sendes/webmanagement/webmanagement.</a>
  html
- Before getting started with Dreamweaver, we need to set up your website webpage using a mapped drive.
  - If you are using Windows from on-campus, and you are the editor for the website http://www.bme.uconn.edu/sendes/Spring13/Team2 is \files.engr.uconn.edu\dept\_web\www.bme.uconn.edu\sendes\Spring13\Tea m2\.
- You may want to use different options if you are on-campus or off-campus. If you are more comfortable with on-campus options, you can always use them through the <u>UITS VPN</u>.

# vPC (Virtual PC)

http://vpc.uconn.edu/

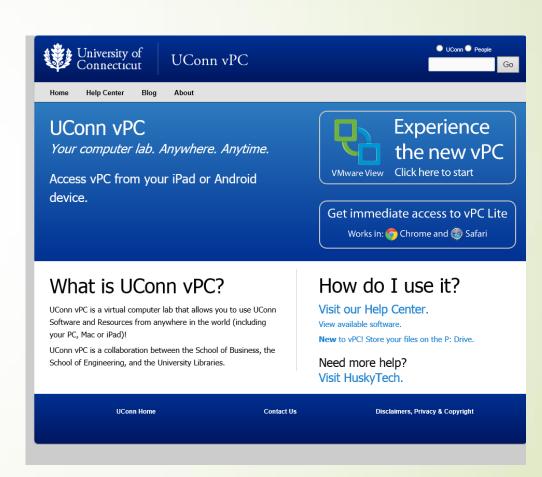

### VPC

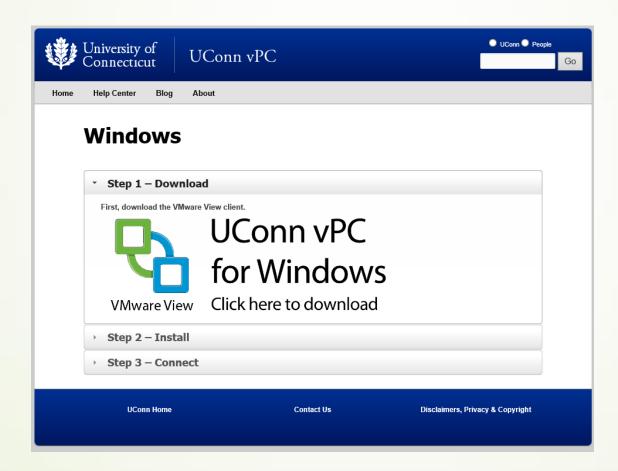

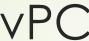

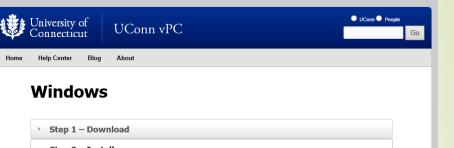

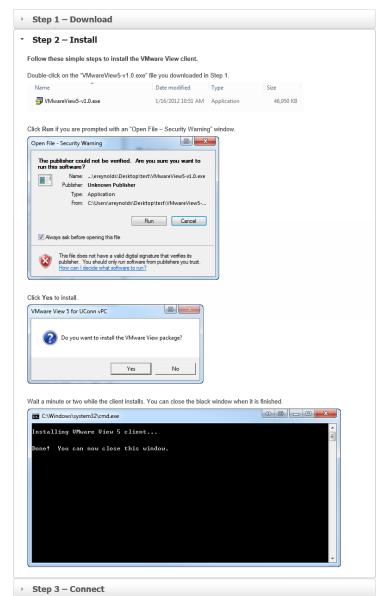